## *Simulador de cerramientos y particiones de fábrica*

 Antes de poder ejecutar el simulador, deberá descargarse e instalarse el control Active X "activex cerramientos.exe" incluido en este paquete zip.

**Antes de instalar la versión 1.0 del control ActiveX, asegúrese que tiene desinstalada la versión 0.3 anterior.**

**Además, asegúrese que tiene todas las ventanas de los navegadores cerradas antes de proceder a la instalación.**

Grabar la imagen "Simulador\_Albanyileria.iso" en un CD (Si se extrae la imagen ".iso" en algún lugar del disco duro la aplicación no funciona).

En el caso de que al introducir el CD, que acabamos de grabar, en la unidad lectora no arranque automáticamente la aplicación, desde el explorador de Windows ejecutar el fichero "launcher.exe".

Previamente, para ejecutar el simulador, se necesita tener instalado el flash player. Si no lo tiene instalado, le aparecerá un mensaje en la pantalla como el que se indica en la imagen.

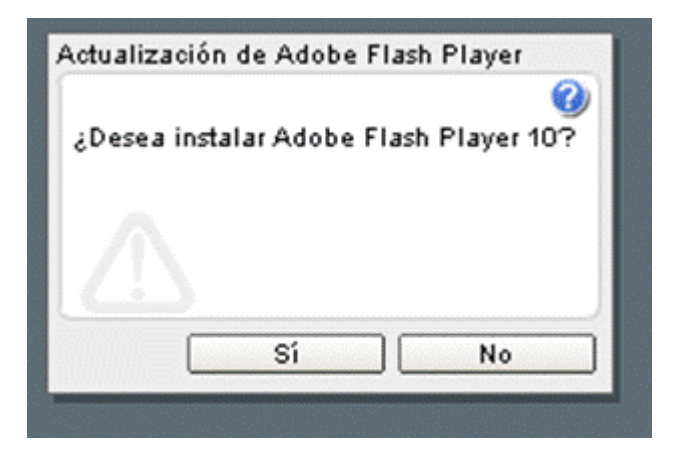

Puede aparecerle una advertencia del navegador al intentar instalar el control ActiveX. Siga las instrucciones que se muestran en las siguientes imágenes.

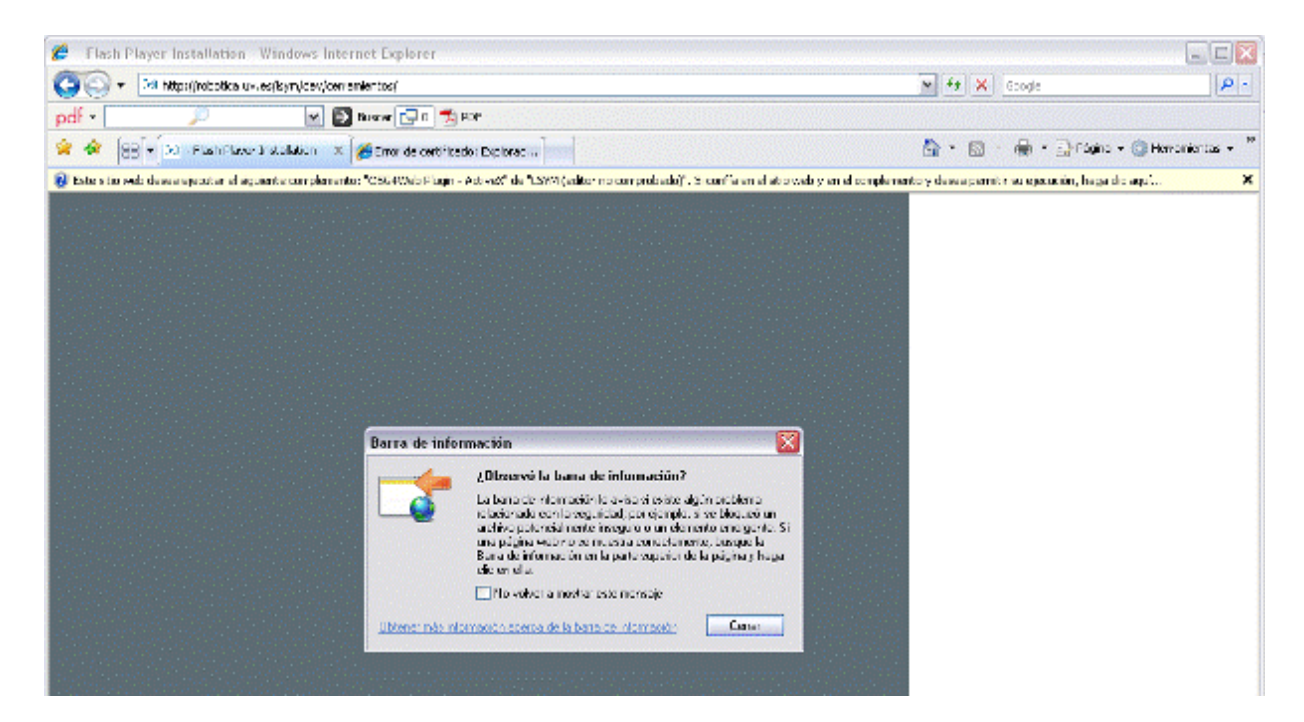

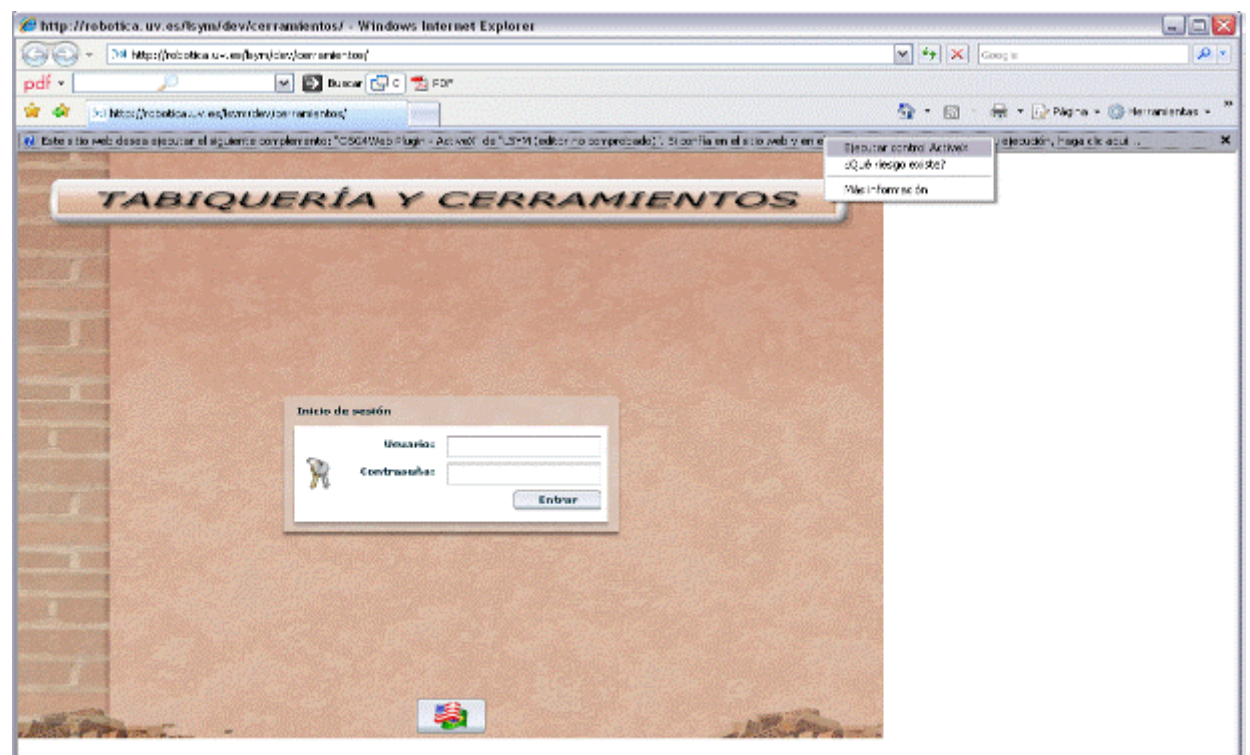

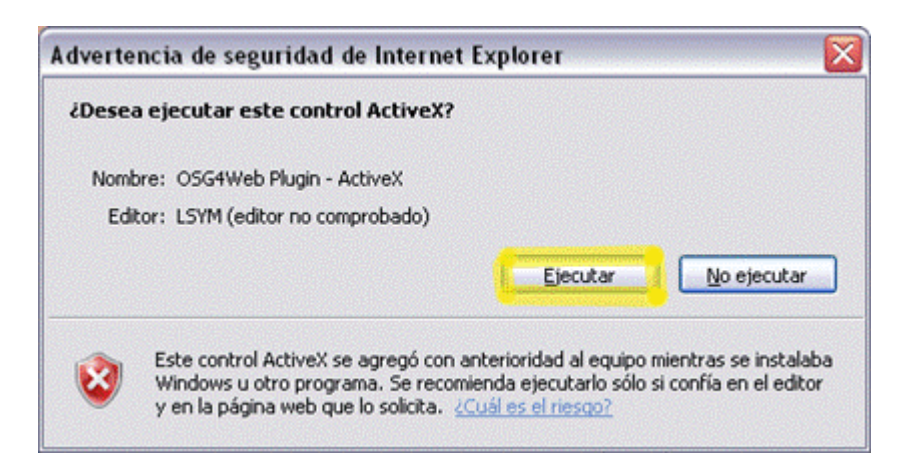

Se puede utilizar cualquier usuario y cualquier contraseña para acceder al simulador.

 Para navegar por los escenarios de simulación, haga clic con el ratón sobre el escenario y utilice los cursores de dirección para desplazarse.